# Создание гиперссылок

#### **Добавление гиперссылки на Web-страницу**

**<A HREF="адрес" TITLE="текст всплывающей подсказки"> гиперссылка</A>**

**<A HREF="адрес" TITLE="текст всплывающей подсказки"> картинка</A>**

### **Установка целевого окна открытия документа по гиперссылке**

#### **Параметр тега <А>**

- **TARGET** устанавливает целевое открытия документа по гиперссылке:
	- **="\_blank"** в новом окне обозревателя.
	- **="\_self"** в текущей рамке.
	- **="имя\_рамки"** в рамке с указанным именем.

### **Гиперссылка на другие Web-страницы**

# <sup>у</sup> HREF="http://www.mail.ru/"> Перейти на **сайт Майл.ру</A>**

## **<A HREF="tablica.html" TITLE="сайт 4-го урока"> Просмотреть сайт «Таблица»</A>**

## **<A HREF="tablica.html" TITLE="сайт 4-го урока"> <img src="znac.jpg"></A>**

#### **Гиперссылка на адреса электронной почты**

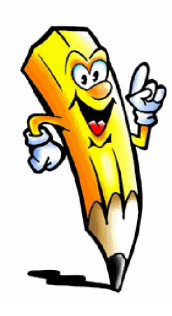

**Для создания гиперссылок на адреса электронной почты используется командное слово mailto: , как в следующем примере:**

# **<A HREF="mailto:ivanov@mail.ru"> Написать письмо Иванову</A>**

## **Гиперссылка на графические файлы и файлы других типов Для создания гиперссылок на адреса электронной почты используется командное слово mailto: , как в следующем примере:**

**<A HREF="photo.jpg"> Просмотреть фотографию</A>**

**<A HREF="photo.jpg"><img src="photo\_mini.jpg"></A>**

**<A HREF="1 урок.pptx"><img src="photo\_mini.jpg"></A>**

#### **Гиперссылка на закладки в тексте страницы**

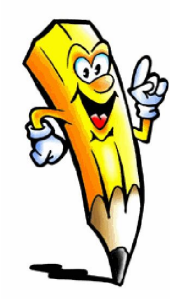

**Для создания закладки используется также тег <A>, но с атрибутом NAME , значение которого соответствует имени закладки.**

**<A NAME="zakladka"> Текст раздела</A>**

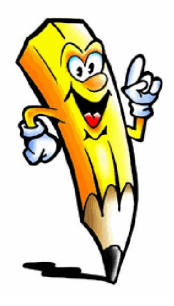

**Закладке присвоено имя zakladka. Теперь можно создать в документе гиперссылку, нацеленную на данную закладку.**

**<A HREF="zakladka"> Текст гиперссылки</A>**

#### **Гиперссылка на закладки в тексте страницы**

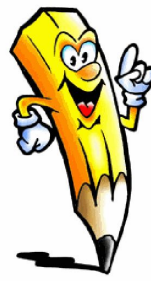

**Можно ссылаться на закладки в других документах. Имя файла отделяется от имени** 

**закладки символом #.**

# **<A HREF="Tablica.html#zakladka"> Текст гиперссылки</A>**

- **<img src= " имя\_картинки" width= "размер" height="auto " usemap="#имя\_разметчика">**
- **<MAP NAME="имя\_разметчика">**
- **<AREA SHAPE= 'форма области' COORDS=" пары\_координат" HREF = "адрес гиперссылки" TITLE="текст\_подсказки">**
- **</MAP>**

**Добавление прямоугольной области разметки:**

**SHAPE= 'rect' COORDS="х1, у1, х2, у2"**

**Где х1, у1, х2, у2 – пары координат в пикселях для верхней левой и нижней правой точек прямоугольника**

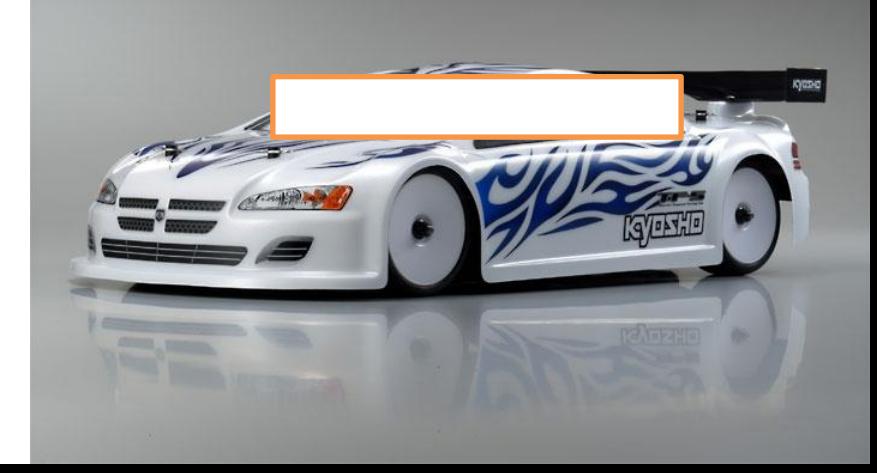

**Добавление области разметки в виде окружности:**

**SHAPE= 'circle' COORDS="х, у, r"**

**Где х , у , r – координаты центра и радиус окружности**

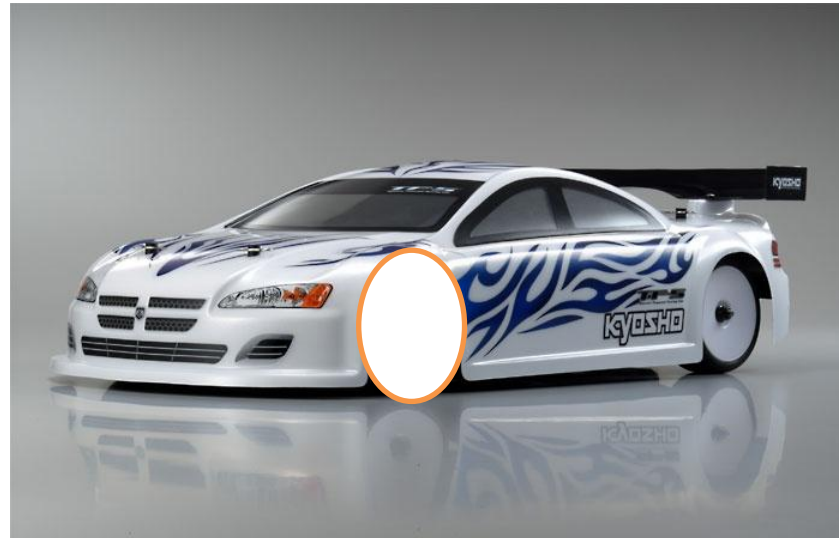

**Добавление многоугольной области разметки:**

**SHAPE= 'polygon' COORDS="х1, у1, х2, у2, х3, у3, х4, у4, х5, у5"**

**Где х1, у1, х2, у2, х3, у3, х4, у4, х5, у5 – координаты всех точек многоугольника**

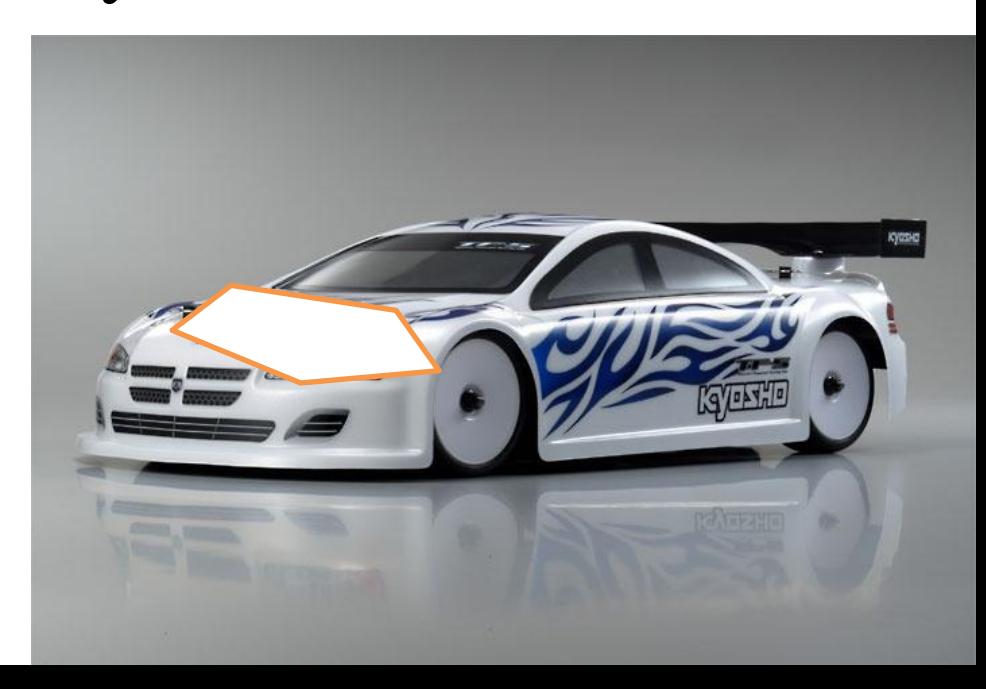